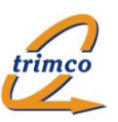

# **"trimco-Fahrt- & Reisekosten" - Datenbank**

Version: 1.03 (WFD 2.22)

## *Ziel / Aufgabenstellung:*

Die Anwendung dient der Abrechnung und Erstattung von Fahrtkosten-Anträgen für Einzelfahrten oder für die Abrechnung von mehreren Fahrten in Listen-Form.

Funktionen:

- Erfassung & Bearbeitung von Fahrtkosten-Antragslisten mit Übernahme der Mitarbeiterdaten aus letztem Antrag
- Erfassung & Bearbeitung von Einzel-Reisen inkl. möglicher Vorabgenehmigung mit Übernahme der Mitarbeiterdaten aus letztem Antrag
- Erfassung von typischen Routen (Start, Ziel, Entfernung) als Auswahlvorgabe
- Erstellung von DTA-Buchungsdateien
- Verschiedene Ansichten zur übersichtlichen Darstellung
- Frei konfigurierbare Genehmigungs- und Prüf-Vorgangssteuerung über den integrierten *trimco-Workflowdesigner*
- Automatische & konfigurierbare Emailbenachrichtigung der jeweils Beteiligten
- Historisierung aller Bearbeitungsschritte.

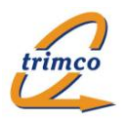

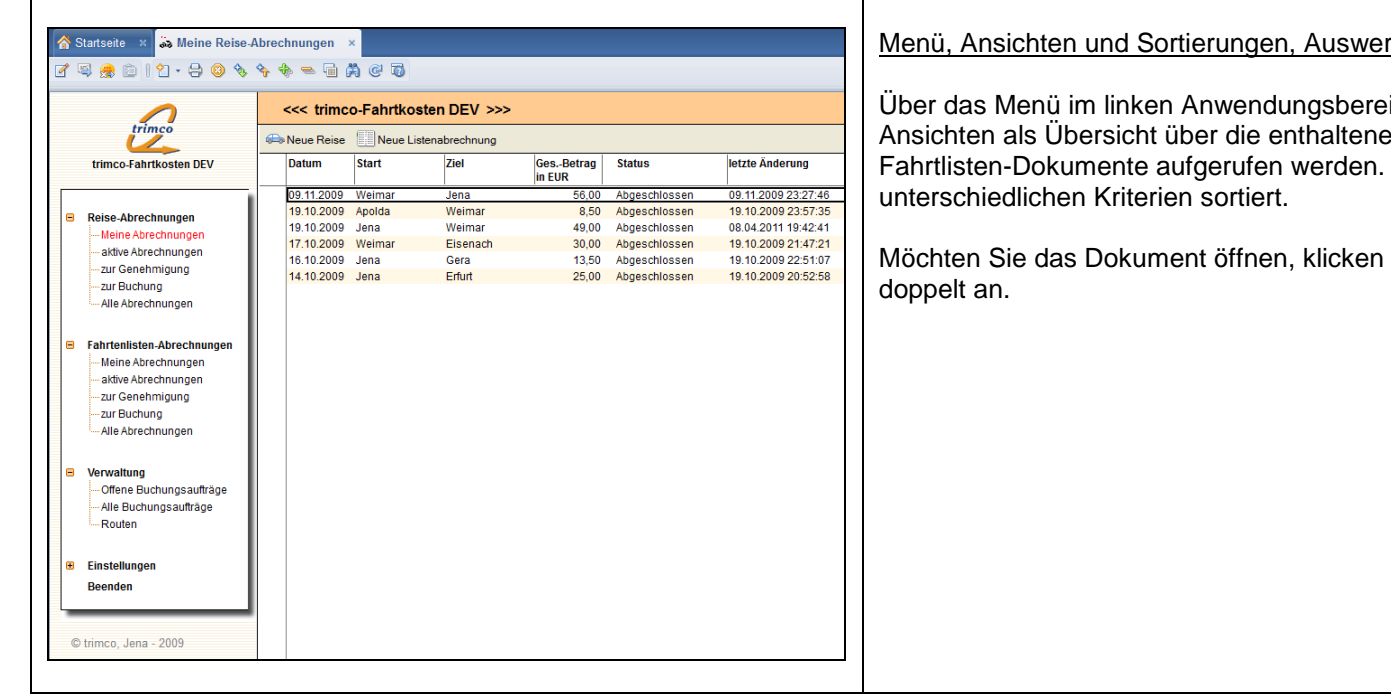

#### rtungen:

eich können verschiedene en Einzelreise- oder Diese sind nach

Sie das Dokument bitte

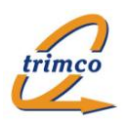

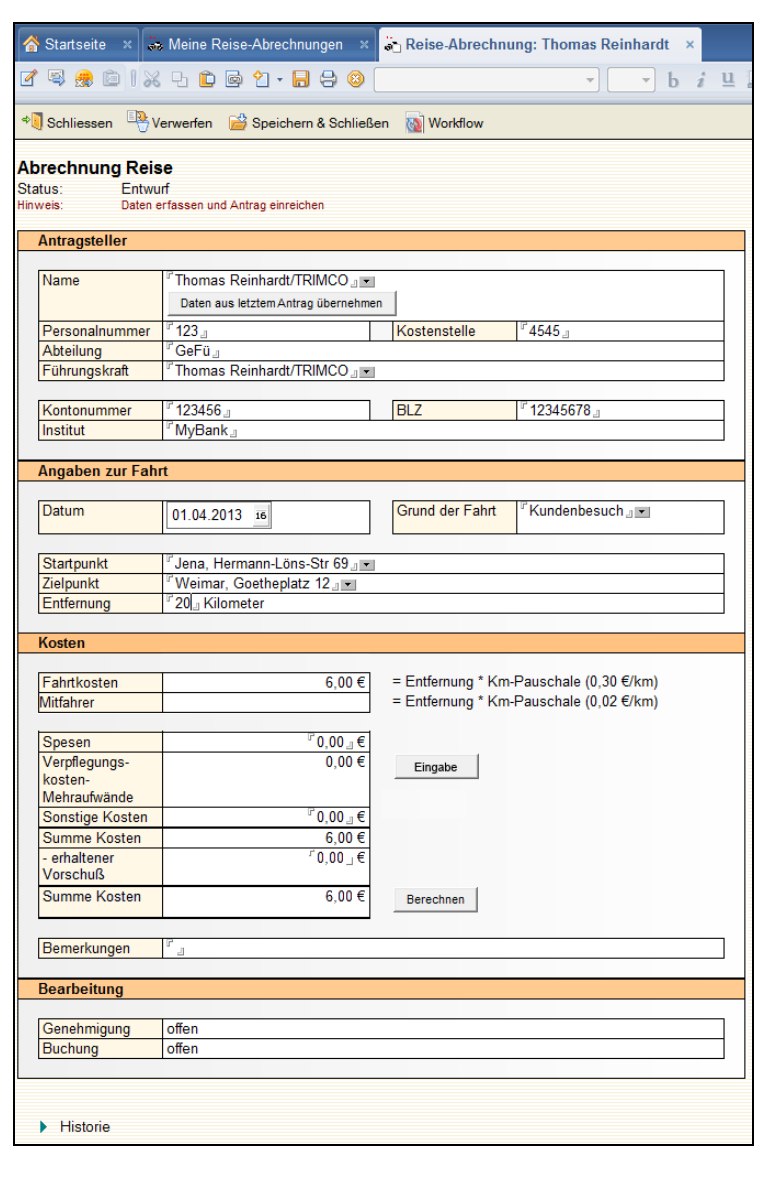

#### Bearbeitung:

Neue Reisekosten-Anträge (Einzelreise) werden mittels Anklicken der Schaltfläche "Neue Reise " erstellt, welche sich über allen Ansichten befindet. Das entsprechende Antragsformular wird geöffnet und die Bearbeitung kann beginnen.

Das Formular ist in mehrere Bereiche aufgeteilt, welche Felder enthalten, die entweder direkt oder per Eingabedialogfenster ausgefüllt werden können oder automatisch berechnet werden.

In den entsprechenden Feldern sind die erforderlichen Daten einzutragen. In Auswahlfeldern sind die passenden Varianten auszuwählen.

Die Prozess-Steuerung erfolgt über die jeweils eingeblendeten "Workflow"-Schaltflächen. Ist durch die Workfloweinstellungen eine Interaktion mit dem Benutzer vorgesehen, erfolgt diese durch Einblenden von Bestätigungs-, Auswahl- oder Eingabedialogfenstern. Nach jedem Bearbeitungsschritt wird der nächste Bearbeiter per Email informiert. In dieser ist ein Dokumentenlink zum jeweiligen Formular enthalten. Durch Anklicken dieses Dokumentenlinks gelangt der Bearbeiter zum jeweiligen Dokument.

#### *Historie:*

Eine Bearbeitungsdokumentation (Historie) wird am Ende des Dokumentes eingeblendet. Sie enthält alle dokumentierten Aktionen und Speicherungen.

### *Eingabeprüfung:*

Beim Aktualisieren und Speichern werden bestimmte Eingaben überprüft, um Datenfehler zu vermeiden. Einige Felder sind als Pflichtfelder immer auszufüllen. Wird ein Eingabefehler festgestellt, bekommt der Benutzer einen Bearbeitungshinweis, um die entsprechende Eingabe vorzunehmen bzw. zu korrigieren.

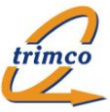

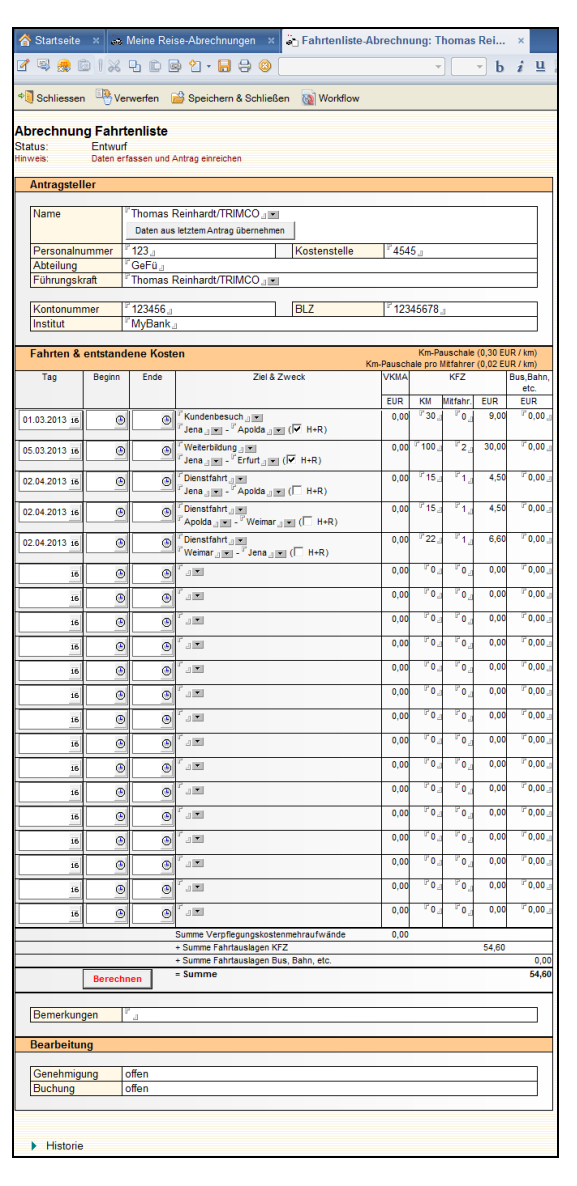

Neue Fahrtlisten-Anträge werden mittels Anklicken der Schaltfläche "Neue Listenabrechnung" erstellt, welche sich über allen Ansichten befindet. Das entsprechende Antragsformular wird geöffnet und die Bearbeitung kann beginnen.

Die Bearbeitungsmöglichkeiten sind ähnlich dem Einzelformular, jedoch nicht so detailliert.

Grundsätzlich ist es möglich, neben den Routendaten (Start, Ziel, Hin- und Zurück) und Entfernung auch den Zweck der Reise, die Anzahl von Mitreisenden sowie Verpflegungskostenmehraufwände und ggf. sonstige Kosten (Taxi, Bus, Bahn, u.a.) zu erfassen.

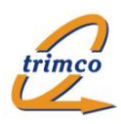

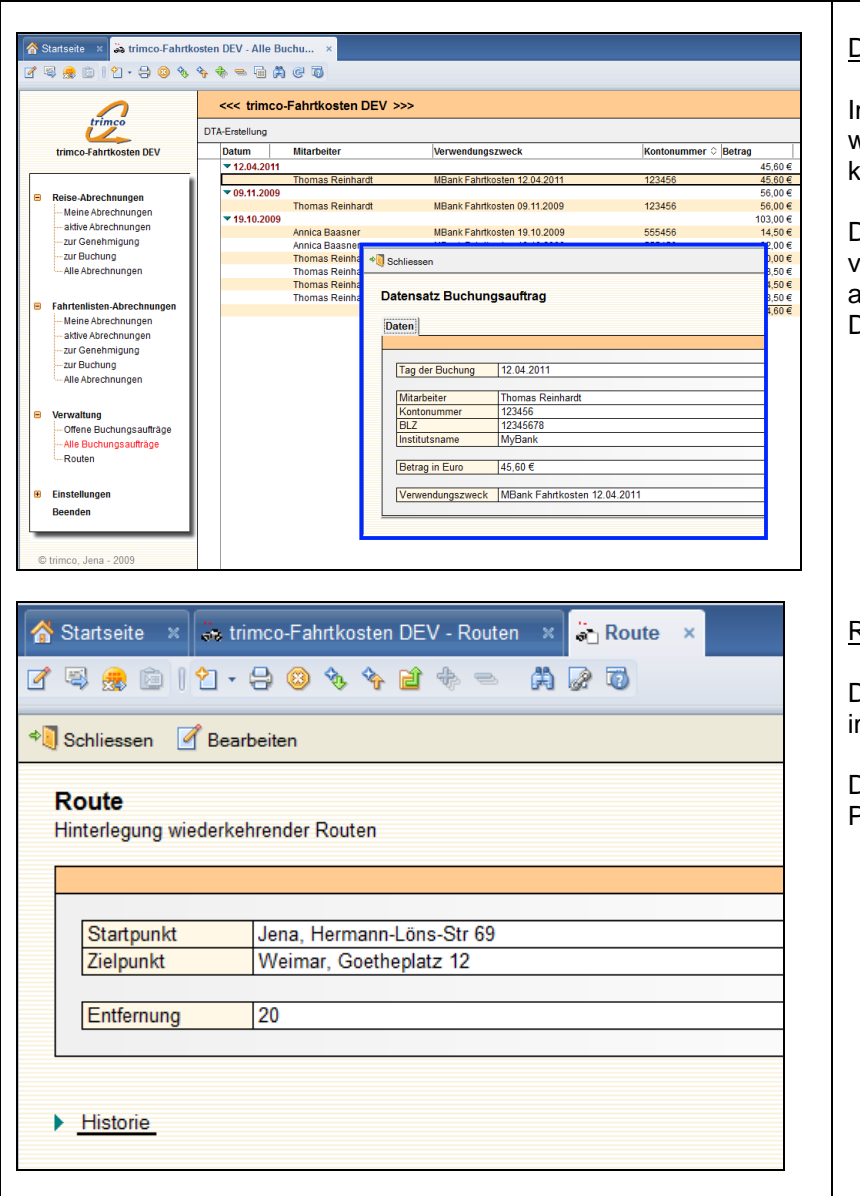

#### DTA-Dateierstellung und serverseitige Verarbeitung

Im Zuge der Abrechnungsbearbeitung können DTA-Dateien erstellt werden, welche in den Buchungssystemen eingelesen werden können.

Die diesbezügliche Vorgangsbearbeitung kann bei Vorhandensein von Kontodaten, Betrags- sowie Verwendungszweck-Angabe automatisiert erstellt und weiterverarbeitet werden. Die DTA-Dateierstellung ist auch manuell vornehmbar.

#### Routen-Hinterlegung:

Die in den Antragsformularen oft verwendeten Reiserouten können m Verwaltungsbereich als Auswahlvarianten hinterlegt werden.

Dabei wird die einfache Entfernung zwischen den jeweiligen Punkten bzw. Standorten angegeben.

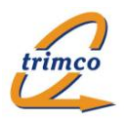

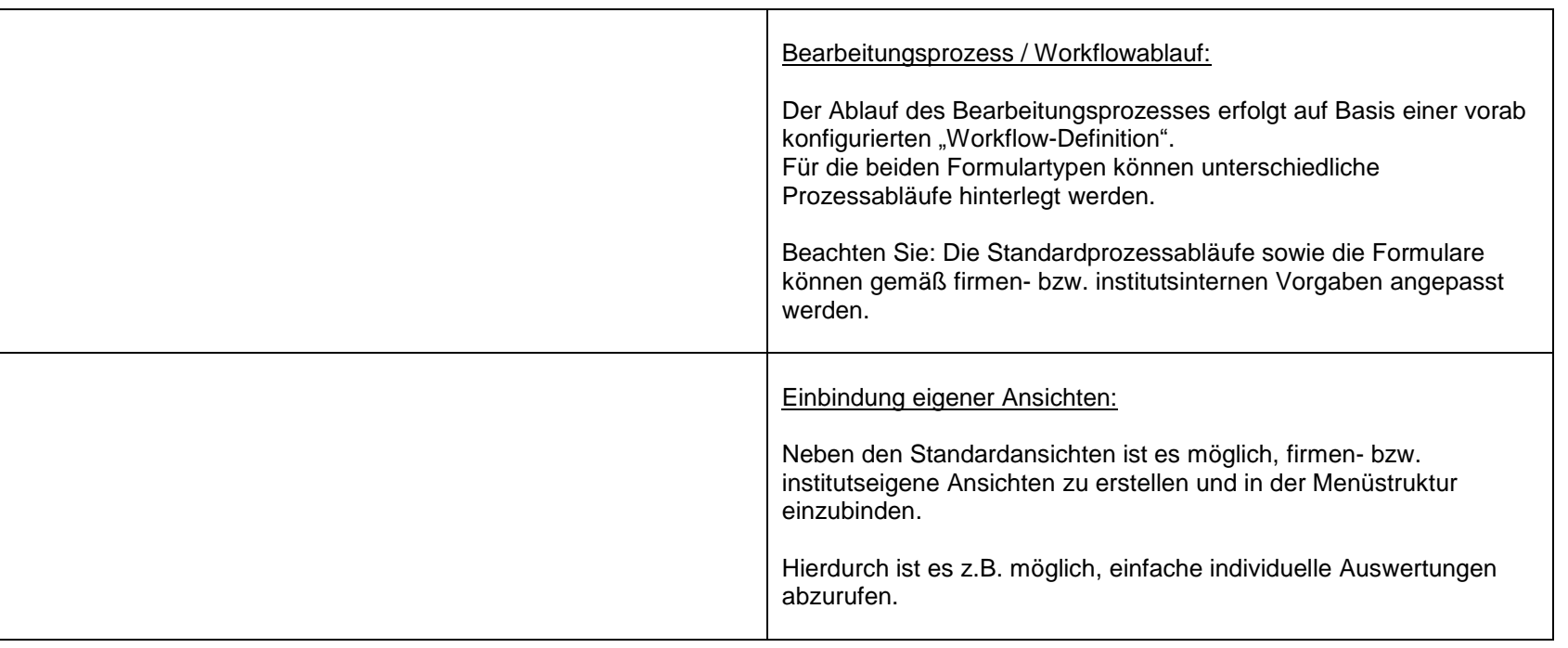